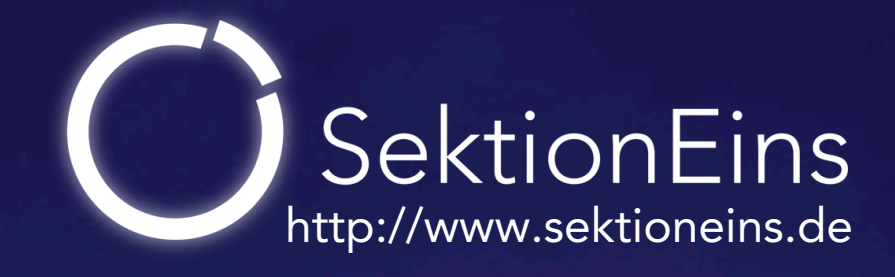

## Targeting the iOS Kernel Stefan Esser [<stefan.esser@sektioneins.de>](mailto:stefan.esser@sektioneins.de)

**SyScan Singapore 2011 April 28th-29th**

#### Who am 1?

#### Stefan Esser

- from Cologne/Germany
- Information Security since 1998
- PHP Core Developer since 2001
- Suhosin / Hardened-PHP 2004
- Month of PHP Bugs 2007 / Month of PHP Security 2010
- ASLR for jailbroken iPhones 2010 / untethered jailbreak for iOS 4.3.1/2
- Head of Research & Development at SektionEins GmbH

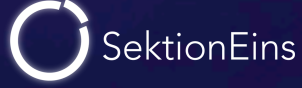

- iPhone security heavily relies on kernel level protections
	- code signing / sandboxing
	- NX / ASLR
- public iPhone exploit payloads are very limited in what they can do
- security researchers have relied on the jailbreakers to provide kernel pwnage
- this session is an introduction to finding bugs in the iOS kernel
- **Introduction**
- How to get the iOS kernelcache
- Analysing the content of the kernelcache
- Trying to get some kernel symbols
- Using the kernelcache to determine attack surface
- Learning how to use the iOS kernel debugger

Exploitation is not covered in this session - contact me to discuss this topic

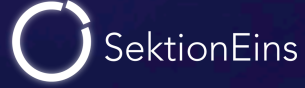

## Part I

#### Introduction

Stefan Esser • Targeting the iOS Kernel • April 2011 • 5

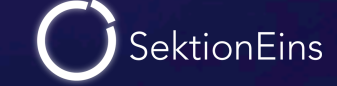

#### Finding Vulnerabilities in the iOS Kernel (I)

- For OS X Apple provides
	- the source code for the latest OS X version (XNU)
	- the source code of some OS X kernel extensions
	- symbols for the binary kernel and some extension (in DebugKit)
- For iOS Apple provides neither

#### Finding Vulnerabilities in the iOS Kernel (II)

- because iOS is also XNU based the public source is partly useable
- however the kernel of OS X and iOS are very out of sync
- kernel vulnerabilities that are only interesting for iOS are not fixed in OS X
- auditing XNU will reveal a bunch of vulnerabilities already fixed in iOS
- interesting parts like the ASLR are not yet in any public XNU release

SektionEins

#### Finding Vulnerabilities in the iOS Kernel (III)

- source code of kernel extensions is less likely to be desync
- however only a small subset of kernel extensions have source code available
- finding vulnerabilities in iOS kernel extension requires binary analysis

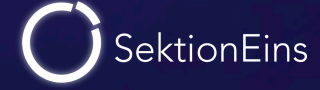

#### OS X Kernel

- user-land dereference bugs are not exploitable
- privilege escalation to root usually highest goal
- memory corruptions or code exec in kernel nice but usually not required
- kernel exploits only triggerable as root are not interesting

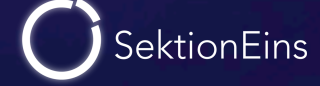

#### iOS Kernel

- user-land dereference bugs are partially exploitable
- privilege escalation to root just a starting point
- memory corruptions or code exec in kernel always required
- kernel exploits only triggerable as root are interesting

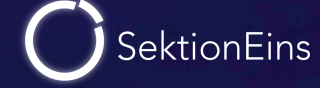

## Part II

The iOS Kernelcache

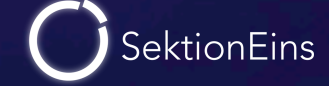

#### Getting the iOS Kernelcache (I)

- iOS kernel is stored within a 6mb file
- stored in /System/Library/Caches/com.apple.kernelcaches/kernelcache
- easier to extract from a firmware image

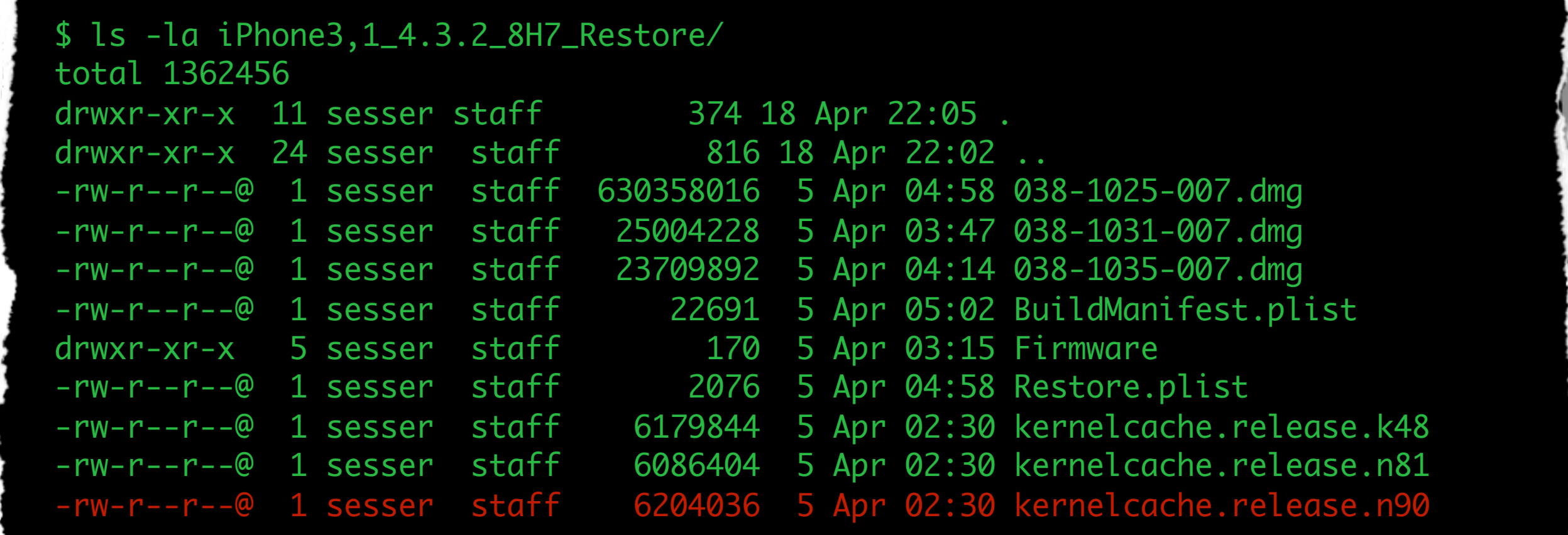

#### Getting the iOS Kernelcache (II)

- kernelcache is a packed and encrypted IMG3 file
- can be decrypted and unpacked with xpwntool
- decryption IV + KEY can only be generated with exploited devices
- but can be found on the internet or inside redsn0w

 00000000 33 67 6d 49 84 aa 5e 00 70 aa 5e 00 38 a2 5e 00 |3gmI..^.p.^.8.^.| 00000010 6c 6e 72 6b 45 50 59 54 20 00 00 00 04 00 00 00 llnrkEPYT ....... 00000020 6c 6e 72 6b 00 00 00 00 00 00 00 00 00 00 00 00 |lnrk............| 00000030 00 00 00 00 41 54 41 44 2c a1 5e 00 16 a1 5e 00 |....ATAD,.^...^.| 00000040 04 59 a3 f2 af f3 29 69 38 f4 2f bb dd 7f 41 ae |.Y....)i8./...A.| 00000050 13 49 fa 56 4a cd bd 46 09 2c 77 6f 03 8c cc eb | .I.VJ..F., wo....| 00000060 95 29 39 c2 2f 68 4f 18 5a c3 7d 5b 9c 12 8c ac |.)9./hO.Z.}[....| 00000070 8c f9 75 76 db a5 85 70 8d 90 7a ed 7b 94 b2 b3 |..uv...p..z.{...| 00000080 7b dc 95 5f de aa e6 0d 0b ad d6 94 ba dd 7e fe |{..\_..........~.| 00000090 a8 aa e9 44 da b2 62 41 3a df dd 5e 24 f3 8a 76 |...D..bA:..^\$..v| 000000a0 f2 3b 12 3f ab 7f da 60 d3 db ad 92 5c f3 90 ef l.;.?...`....\...|

#### Getting the iOS Kernelcache (III)

- decrypting and unpacking reveals an ARMv7 MACH-O binary
- all MACH-O tools will work out of the box with the kernelcache
- this includes IDA but also otool and MachOView

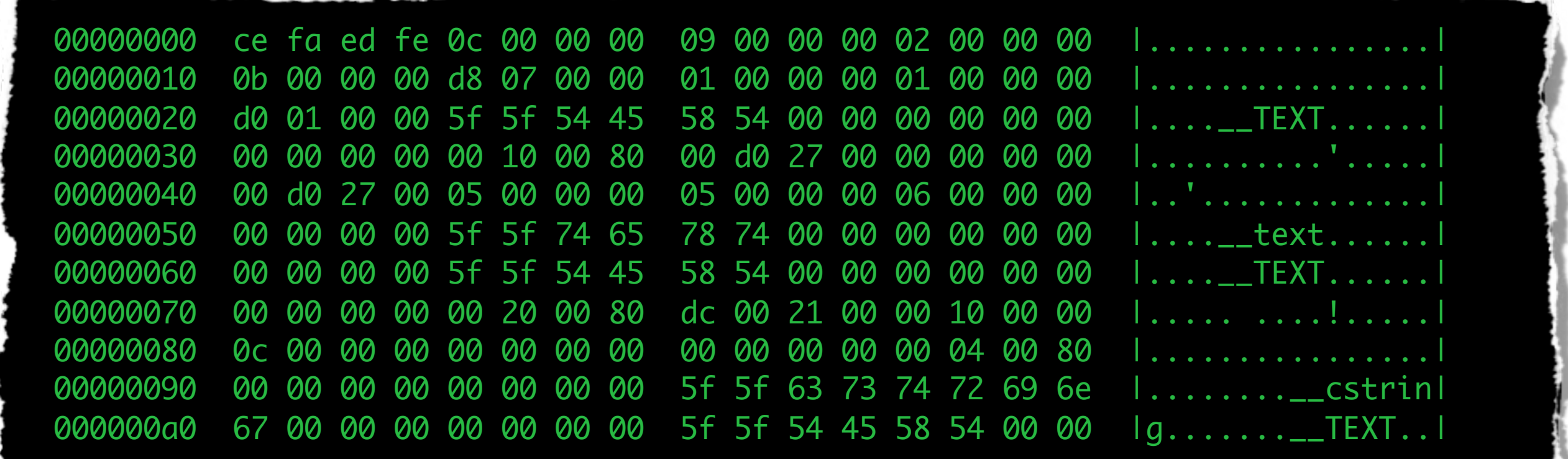

#### Kernelcache is just a Mach-O Binary

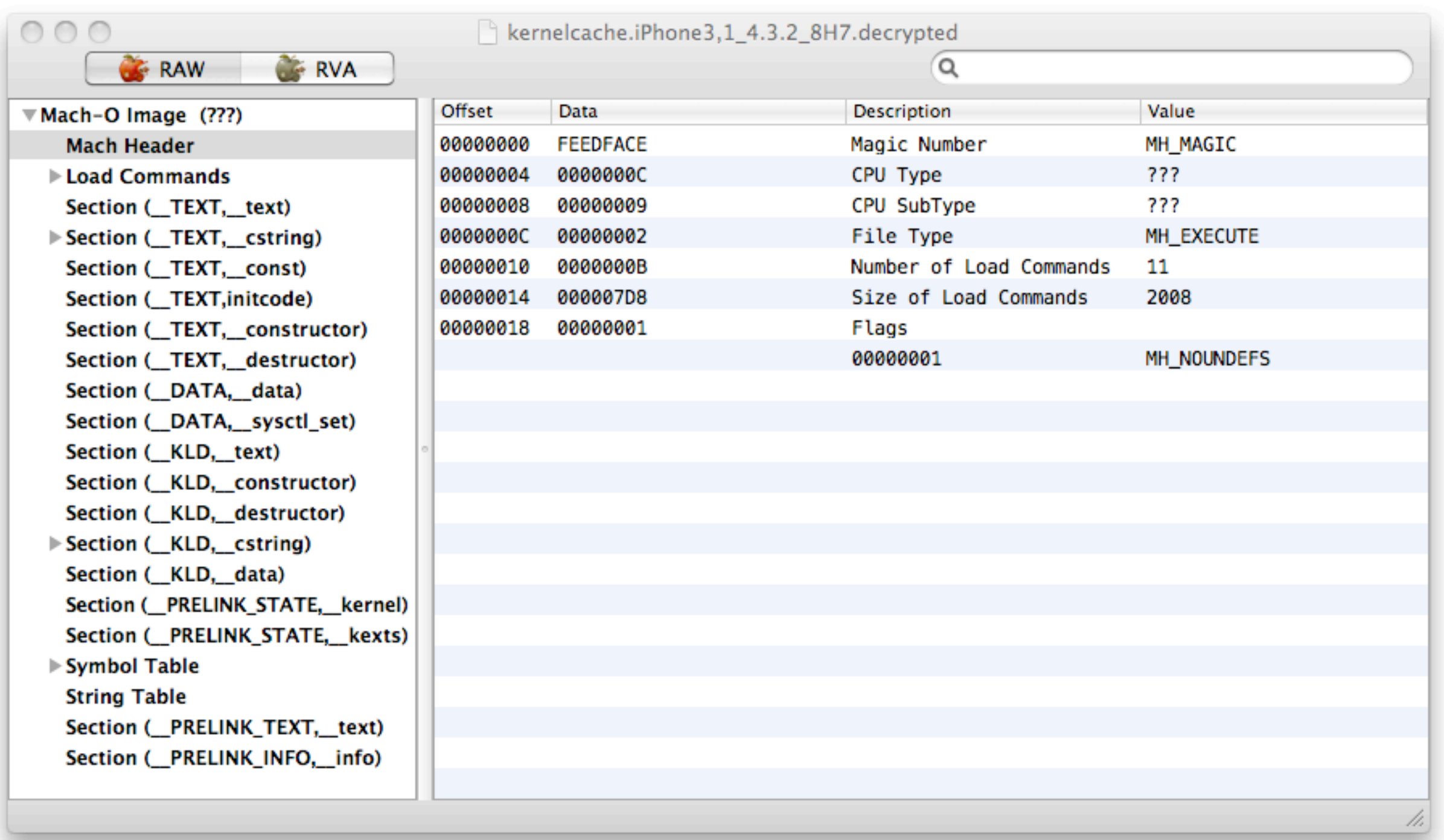

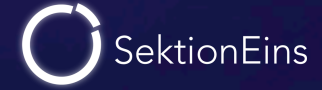

## Part III

Analysing the Kernelcache

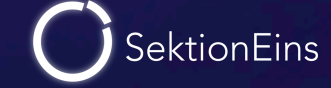

- IDA can load the iOS kernelcache as an ARMv7 Mach-O binary
- however the autoanalysis will fail completely
- large parts not analysed
- code recognized as data and vice versa
- functions not marked as functions
- IDA clearly needs help

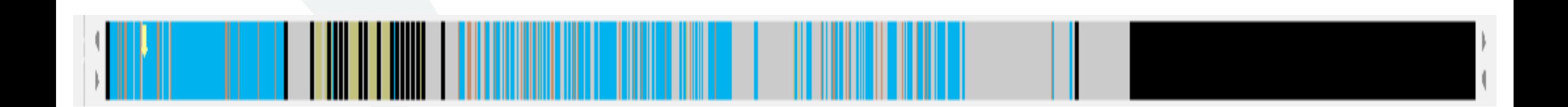

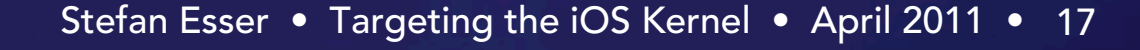

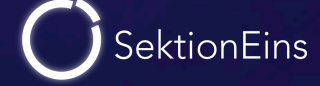

#### Helping IDA - Pointerlists

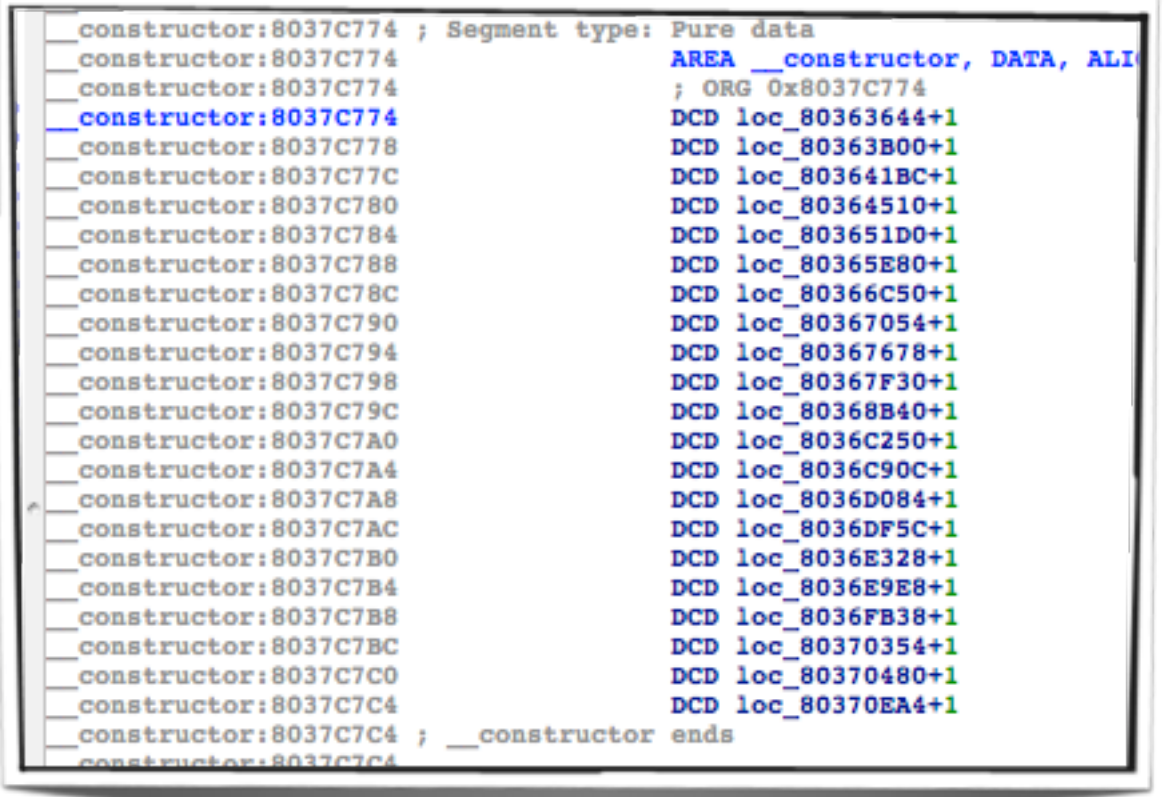

#### • pointerlists

- \_\_constructor and \_\_destructor contain pointers to code
- sysctl\_set is a pointerlist to sysctl\_oid structs
- second \_\_data section contains only pointers
- can be changed with an IDAPython script easily
- **PRELINK\_TEXT** seems to contains Mach-O files
- these files are loaded KEXT
- more than 130 of them
- IDA cannot handle this by default

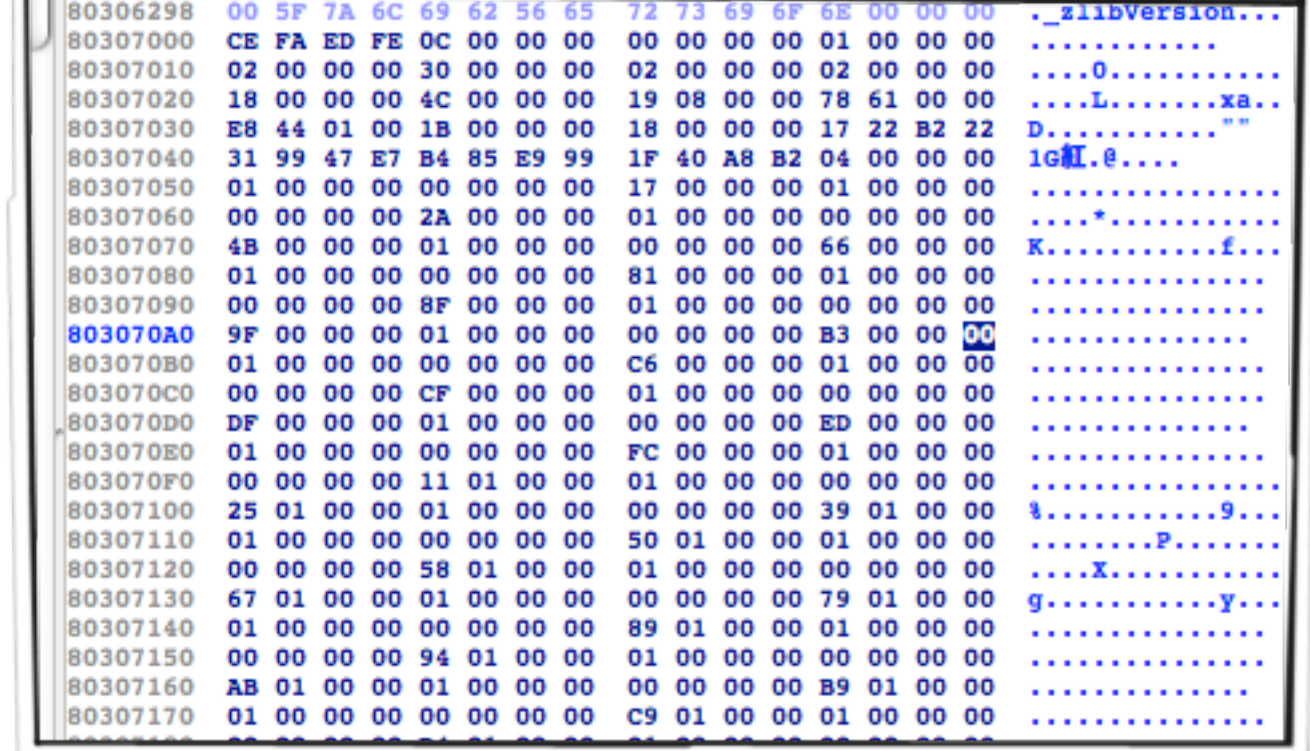

need a IDAPython script that finds all KEXT and adds their segments

- IDAPython script that
	- scans the <u>PRELINK</u> TEXT segment for Mach-O files
	- adds new segments for each KEXT section
	- marks code segments as THUMB code
	- handles \_\_destructor and \_\_constructor
	- adds kmod\_info to sqlite database
	- shows a list of KEXT

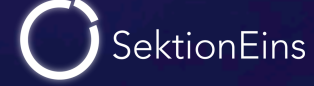

#### Helping IDA - findAndMarkKEXT.py

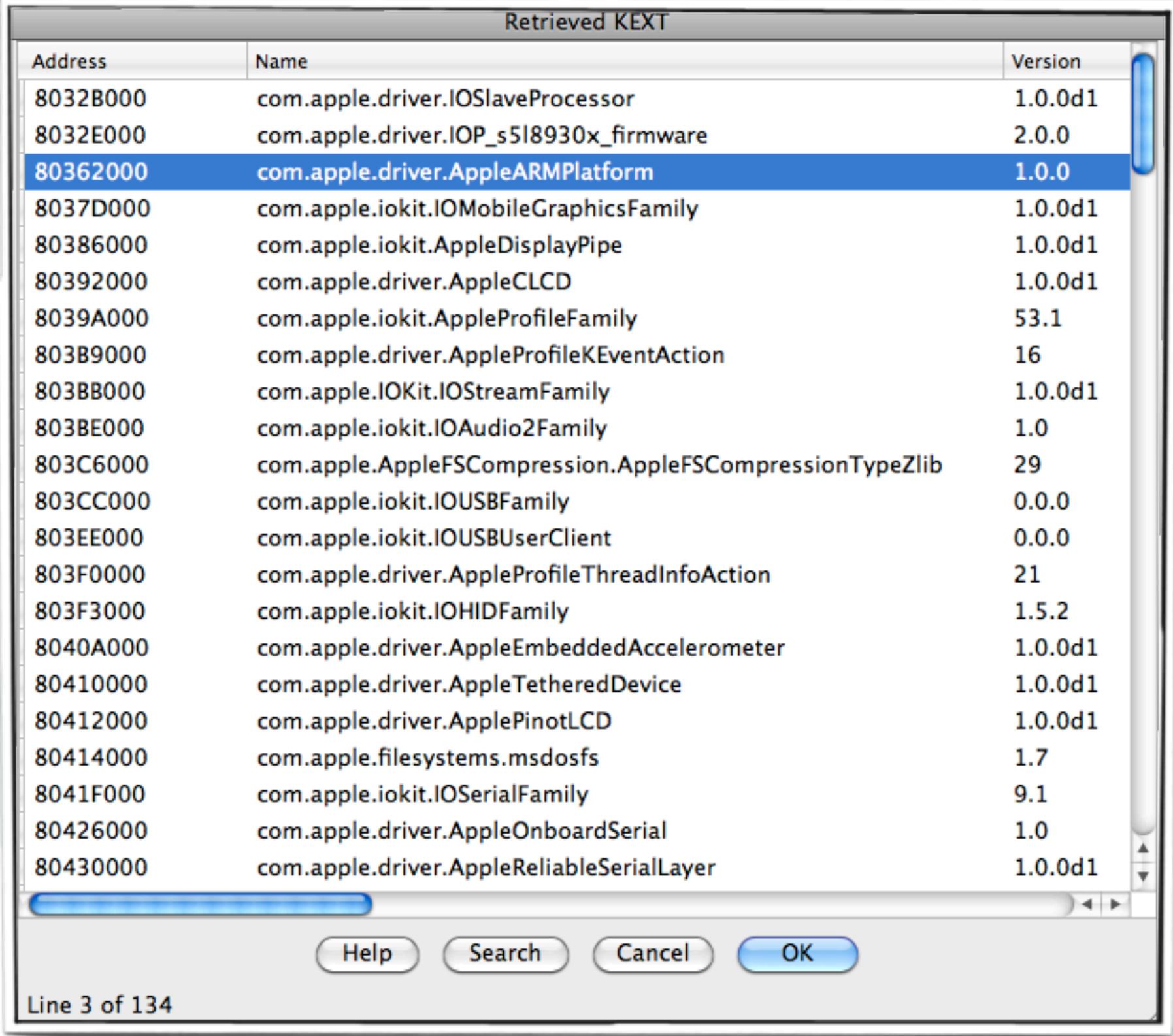

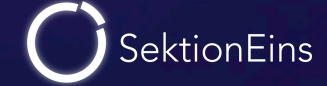

- after performing previous fixups IDA is already a lot better
- however a lot of functions are not recognized
- script that scans for code outside of functions and creates functions
- many cases still require manual work

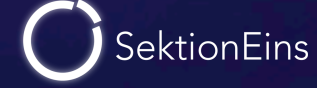

#### IOKit Driver Classes (I)

- IOKit drivers are implemented in a subset of C++
- classes and their method tables can be found in kernelcache
- main kernel IOKit classes even come with symbols

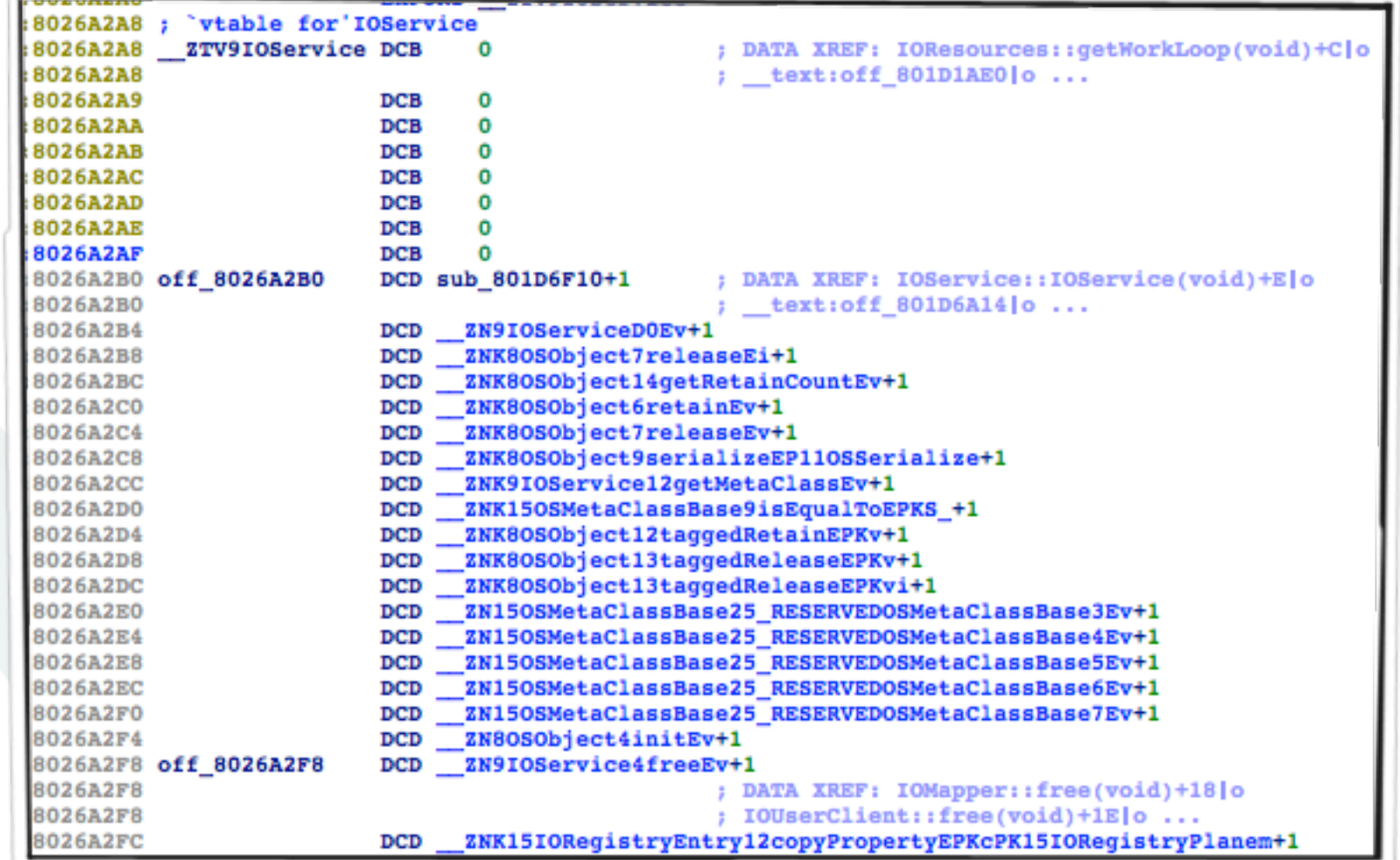

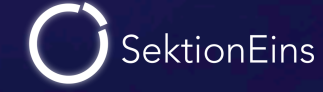

- most iOS IOKit classes come without symbols
- however IOKit defines for almost all classes a so called MetaClass
- MetaClass contains runtime information about the original object
- constructors of MetaClass'es leak name and parent objects

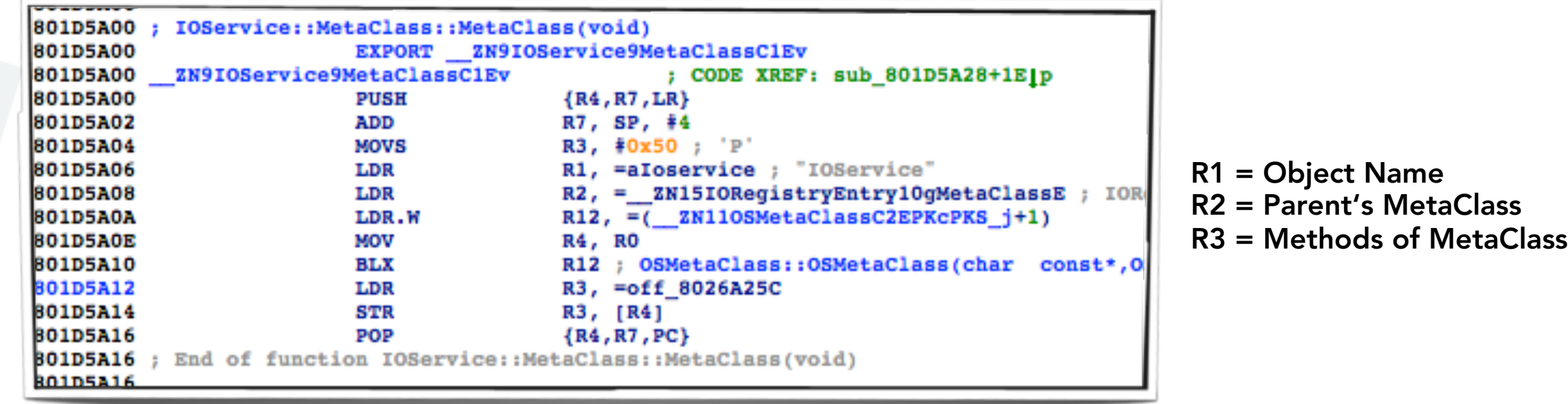

#### IOKit Object Hierarchy - Full View

all MetaClasses can be found through xrefs of \_\_ZN11OSMetaClassC2EPKcPKS\_j

allows to determine the names of almost all IOKit classes (around 760)

and allows to build the IOKit object hierarchy tree

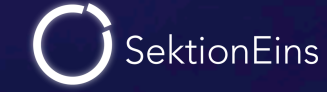

#### IOKit Object Hierachy - Zoomed

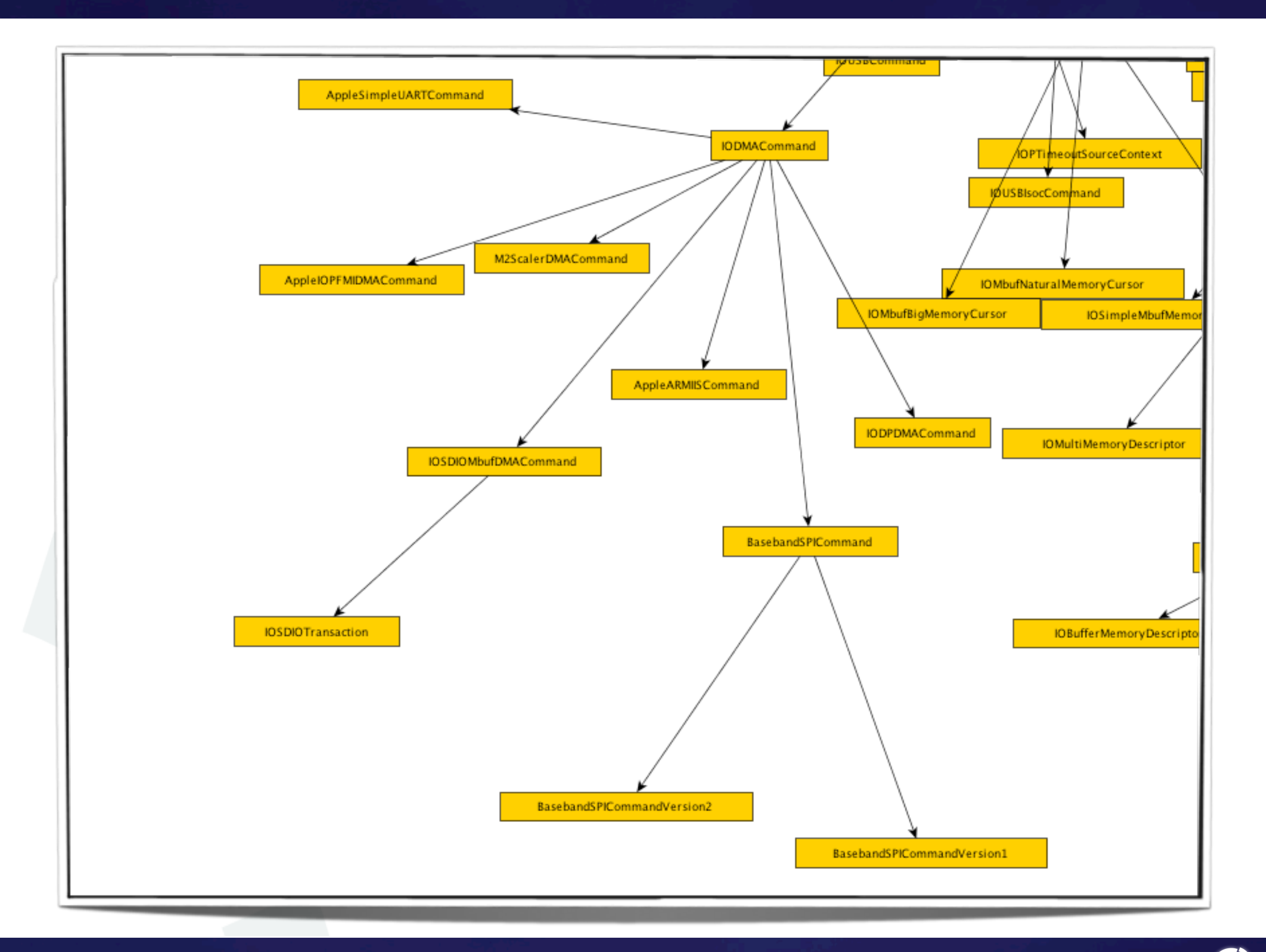

Stefan Esser • Targeting the iOS Kernel • April 2011 • 26

![](_page_25_Picture_3.jpeg)

## Part IV

#### iOS Kernel Where Are your Symbols?

![](_page_26_Picture_3.jpeg)

- iOS kernel contains around 4000 symbols
- but more than 30000 functions and many more variables
- Apple won't help us (at least willingly)
- need to combine several methods to get more symbols

![](_page_27_Picture_6.jpeg)

#### Kernel Symbols - Manual Symbolization

![](_page_28_Figure_1.jpeg)

![](_page_28_Picture_3.jpeg)

- porting all symbols manually will take forever
- we can automate porting common structs
	- pointer list
	- arrays of structs
- special helper for porting sysctl\_set

![](_page_29_Picture_7.jpeg)

#### Zynamic's BinDiff

- Zynamic's BinDiff is a great tool
	- not only to find differences in binaries
	- but also to port symbols
	- even cross platform

- Using BinDiff to diff OS X kernel against iOS 4.3.2
	- works but initally gives bad results
	- other ways to add symbols are required
	- BinDiff can then be repeated

![](_page_30_Picture_10.jpeg)

#### Zynamic's BinDiff - Demo (I)

![](_page_31_Picture_13.jpeg)

![](_page_31_Picture_4.jpeg)

#### Zynamic's BinDiff - Demo (II)

![](_page_32_Figure_1.jpeg)

**SektionEins** 

#### Using IOKit Class Hierarchy for Symbols

- most IOKit classes are without symbols
- however they are derived from base IOKit classes with symbols
- we can create symbols for overloaded methods

![](_page_33_Picture_76.jpeg)

#### Using IOKit Class Hierarchy for Symbols

![](_page_34_Picture_125.jpeg)

![](_page_34_Picture_3.jpeg)

#### Using IOKit Class Hierarchy for Symbols

#### ➡ borrowing from the parent class we get

- AppleBasebandUserClient::externalMethod(unsigned int, IOExternalMethodArguments \*, IOExternalMethodDispatch \*, OSObject \*, void \*)
- AppleBasebandUserClient::clientClose(void)

![](_page_35_Picture_78.jpeg)

- IDA cannot export symbols back into Mach-O files
- no easy way to use symbols with GDB
- little helper IDAPython symbol exporter was developed

![](_page_36_Picture_5.jpeg)

#### Part V

iOS Kernel Attack Surface

![](_page_37_Picture_2.jpeg)

![](_page_37_Picture_3.jpeg)

- simple rule you can only attack the kernel where it interfaces with
	- user space code
	- the network
	- the hardware
	- the filesystem

![](_page_38_Picture_7.jpeg)

- syscalls are directly callable from user space
- for all OS X syscalls source code is available
- however iOS has 8 additional syscalls
- after syscall table is found syscall handlers can be audited

![](_page_39_Picture_6.jpeg)

#### Finding and Marking the Syscall Table

![](_page_40_Picture_49.jpeg)

- Apple removed symbols *\_sysent* and *\_nsysent*
- however the syscall table is still easy to find
	- ➡ *\_nsysent* = *\_kdebug\_enable* 4
	- ➡ *\_sysent* = *\_nsysent* (*\*\_nsysent* \* 36)
- Mach-traps are the "syscalls" of the mach subsystem
- harder to find because no symbols nearby
- best solution is to search for string references
- interesting string is "kern\_invalid mach trap"
- function "kern\_invalid" will be repeatedly referenced from mach trap handler table
- network protocols are added by net\_add\_proto()
- script scanning for xrefs can find all defined network protocols
- dumping content of **protosw** and **domain** structures
- interesting for vulnerability research are
	- setsockopt handler
	- network packet parser

SektionEins

#### Attacking through Network Protocols (II)

```
 main kernel
-----------
  net_add_proto() call at 800eb3c6
  type: 0 - protocol: 00000000 - domain: internet
  type: DGRAM - protocol: 00000011 - domain: internet
    -> setsockopt handler at 800f8e95
    -> packet parser at 800f9001
  type: STREAM - protocol: 00000006 - domain: internet
    -> setsockopt handler at 800f7a95
    -> packet parser at 800ef249
  type: RAW - protocol: 000000ff - domain: internet
    -> setsockopt handler at 800edfc1
    -> packet parser at 800ee28d
  type: RAW - protocol: 00000001 - domain: internet
    -> setsockopt handler at 800edfc1
    -> packet parser at 800e8fa5
```
![](_page_43_Picture_3.jpeg)

#### Attacking through Network Protocols (III)

 net\_add\_proto() call at 8027ce2c type: STREAM - protocol: 00000000 - domain: unix -> setsockopt handler at 8019e7b5

 type: DGRAM - protocol: 00000000 - domain: unix -> setsockopt handler at 8019e7b5

```
 com.apple.nke.ppp
```
 ---------------- net\_add\_proto() call at 808179ca type: RAW - protocol: 00000001 - domain: PPP

```
 com.apple.nke.pptp
------------------
```
net\_add\_proto() call to complex for this script at 80a84774

```
 com.apple.nke.lttp
```
 ----------------- net\_add\_proto() call to complex for this script at 8081f714

![](_page_44_Picture_10.jpeg)

- character and block devices added by the functions
	- cdevsw\_add()
	- cdevsw\_add\_with\_bdev()
	- bdevsw\_add()
- script scanning for xrefs can find all defined devices
- interesting for vulnerability research are the joctl handlers

#### Attacking through Devices (II)

com.apple.driver.AppleOnboardSerial

 \_cdevsw\_add() call at 8042842a -> ioctl handler at 804282e1

-----------------------------------

com.apple.driver.AppleReliableSerialLayer

-----------------------------------------

 \_cdevsw\_add() call at 8043373e -> ioctl handler at 80432525

 com.apple.iokit.IO80211Family -----------------------------

 \_cdevsw\_add() call at 8057252c -> ioctl handler at 80571ab9

com.apple.driver.AppleSerialMultiplexer

 \_cdevsw\_add() call at 80456e26 -> ioctl handler at 80455d2d

 \_cdevsw\_add() call at 8045cbd4 -> ioctl handler at 8018243d com.company.driver.modulename

 ----------------------------- \_cdevsw\_add() call at 80490a08 -> ioctl handler at 8049184d

 \_cdevsw\_add() call at 8049118c -> ioctl handler at 8049184d

 \_bdevsw\_add() call at 804909ee -> ioctl handler at 80492201

 \_bdevsw\_add() call at 80491172 -> ioctl handler at 80492201

com.apple.iokit.IOCryptoAcceleratorFamily

**SektionEins** 

-----------------------------------------

 \_cdevsw\_add() call at 805410d0 -> ioctl handler at 80540529

 \_cdevsw\_add() call at 80542014 -> ioctl handler at 805419a9

- sysctl is interface that gives user-land access to kernel variables
- sysctl variables get added by the functions
	- sysctl\_register\_oid()
	- sysctl\_register\_set() / sysctl\_register\_all()
- script scanning for xrefs can find all defined sysctl variables
- interesting for vulnerability research are
	- sysctl handlers
	- writeable variables

![](_page_47_Picture_10.jpeg)

#### Dumping List of Sysctl Handlers

#### main kernel

 ---------- sysctl handler at 8017a805 (sub\_8017A804) sysctl handler at 8017c015 (\_sysctl\_handle\_quad) sysctl handler at 8017ae21 (sub\_8017AE20) sysctl handler at 80089625 (sub\_80089624) sysctl handler at 8017b2b1 (sub\_8017B2B0) sysctl handler at 8019ce29 (sub\_8019CE28) sysctl handler at 8017c231 (sub\_8017C230) sysctl handler at 8017e23d (sub\_8017E23C) sysctl handler at 8017a1b5 (sub\_8017A1B4) sysctl handler at 8017a441 (sub\_8017A440) sysctl handler at 800f4445 (sub\_800F4444) sysctl handler at 8011cc49 (sub\_8011CC48) sysctl handler at 8017a84d (sub\_8017A84C) sysctl handler at 8008c051 (sub\_8008C050) sysctl handler at 8017e1b9 (sub\_8017E1B8) ... ---------------------------------- ------------------------------ ---------------------------

com.apple.iokit.AppleProfileFamily

sysctl handler at 8039ef51 (sub\_8039EF50)

com.apple.driver.AppleD1815PMU

sysctl handler at 807b513d

com.apple.iokit.IOUSBFamily

sysctl handler at 803cd165 (sub\_803CD164)

com.apple.iokit.IOUSBMassStorageClass

sysctl handler at 808dd019

com.apple.driver.AppleARMPlatform

-------------------------------------

sysctl handler at 8036ecf1 (sub\_8036ECF0)

com.apple.iokit.IOSCSIArchitectureModelFamily

sysctl handler at 80794cd1 (sub\_80794CD0)

---------------------------------------------

![](_page_48_Picture_16.jpeg)

#### Dumping Writeable Sysctl Variables

```
 com.apple.iokit.IOSCSIArchitectureModelFamily
---------------------------------------------
  sysctl_register_oid() call at 80794e1c - struct at 80796a88
    -> sysctl name: debug.SCSIArchitectureModel
    -> sysctl handler: 80794cd1 (sub_80794CD0)
  sysctl_register_oid() call at 80794ef0 - struct at 80796a88
    -> sysctl name: debug.SCSIArchitectureModel
    -> sysctl handler: 80794cd1 (sub_80794CD0)
  com.apple.driver.AppleProfileThreadInfoAction
---------------------------------------------
  sysctl_register_oid() call at 803f1c6e - struct at 803f2700
   -> sysctl name: appleprofile.actions.threadinfo.default_continuous_buffer_size
    -> sysctl handler: 8017bfb9 (_sysctl_handle_int)
    -> var address: 803f2760 00000000
  sysctl_register_oid() call at 803f1c72 - struct at 803f2730
   -> sysctl name: appleprofile.actions.threadinfo.max_memory
    -> sysctl handler: 8017bfb9 (_sysctl_handle_int)
    -> var address: 803f281c 00000000
  com.apple.security.sandbox
--------------------------
  sysctl_register_oid() call at 8093647a - struct at 8093b57c
   -> sysctl name: security.mac.sandbox.debug_mode
   -> sysctl handler: 8017bfb9 (_sysctl_handle_int)
    -> var address: 8093b548 00000000
```
![](_page_49_Picture_3.jpeg)

- IOKit drivers can also talk with user-space through their objects
- all classes derived from IOUserClient can communicate with kernel
- script can list all classes derived from IOUserClient
- e.g. user-space baseband method calls will go through this method
	- AppleBasebandUserClient::externalMethod(unsigned int, IOExternalMethodArguments \*, IOExternalMethodDispatch \*, OSObject \*, void \*)

![](_page_50_Picture_7.jpeg)

## Part VI

iOS Kernel Debugging

Stefan Esser • Targeting the iOS Kernel • April 2011 • 52

![](_page_51_Picture_3.jpeg)

- no support for kernel level debugging by iOS SDK
- developers are not supposed to do kernel work anyway
- strings inside kernelcache indicate the presence of debugging code
- boot arg "debug" is used
- and code of KDP seems there

![](_page_52_Picture_7.jpeg)

- the OS X kernel debugger KDP is obviously inside the iOS kernel
- but KDP does only work via ethernet or serial interface
- how to communicate with KDP?
- the iPhone / iPad do not have ethernet or serial, do they?

![](_page_53_Picture_6.jpeg)

#### iPhone Dock Connector (Pin-Out)

![](_page_54_Picture_180.jpeg)

## **PARTICULAR ARTISTS OF THE REAL PROPERTY**

#### iPhone Dock Connector has PINs for

- Line Out / In
- Video Out
- USB
- FireWire
- Serial

![](_page_54_Picture_10.jpeg)

#### USB Serial to iPhone Dock Connector

2 x mini-USB-B to USB-A cable

470kΩ resistor

Breakout Board FT232RL USB to Serial

PodGizmo Connector

SektionEins 470kΩ resistor 470kΩ resistor

- 470 kΩ resistor
- used to bridge pin 1 and 21
- activates the UART
- costs a few cents

![](_page_56_Picture_5.jpeg)

![](_page_56_Picture_6.jpeg)

![](_page_56_Picture_8.jpeg)

- PodBreakout
- easy access to dock connector pins
- some revisions have reversed pins
- even I was able to solder this
- about 12 EUR

![](_page_57_Picture_6.jpeg)

![](_page_57_Picture_7.jpeg)

![](_page_57_Picture_9.jpeg)

- FT232RL Breakout Board
- USB to Serial Convertor
- also very easy to solder
- about 10 EUR

![](_page_58_Picture_5.jpeg)

![](_page_58_Picture_6.jpeg)

![](_page_58_Picture_8.jpeg)

#### Ingredients (IV)

- USB cables
- type A -> mini type B
- provides us with wires and connectors
- costs a few EUR

![](_page_59_Picture_5.jpeg)

![](_page_59_Picture_6.jpeg)

Stefan Esser • Targeting the iOS Kernel • April 2011 • 60

![](_page_59_Picture_8.jpeg)

#### Final USB and USB Serial Cable

![](_page_60_Picture_1.jpeg)

- attaching a USB type A connector to the USB pins is very usefull
- we can now do SSH over USB
- and kernel debug via serial line at the same time

![](_page_60_Picture_5.jpeg)

- GDB comming with the iOS SDK has ARM support
- it also has KDP support
- however it can only speak KDP over UDP
- KDP over serial is not supported

![](_page_61_Picture_6.jpeg)

#### KDP over serial

- KDP over serial is sending fake ethernet UDP over serial
- SerialKDPProxy by David Elliott is able to act as serial/UDP proxy

 \$ SerialKDPProxy /dev/tty.usbserial-A600exos Opening Serial Waiting for packets, pid=362 ^@AppleS5L8930XIO::start: chip-revision: C0 AppleS5L8930XIO::start: PIO Errors Enabled AppleARMPL192VIC::start: \_vicBaseAddress = 0xccaf5000 AppleS5L8930XGPIOIC::start: gpioicBaseAddress: 0xc537a000 AppleARMPerformanceController::traceBufferCreate: \_pcTraceBuffer: 0xcca3a000 ... AppleS5L8930XPerformanceController::start: \_pcBaseAddress: 0xccb3d000 AppleARMPerformanceController configured with 1 Performance Domains AppleS5L8900XI2SController::start: i2s0 i2sBaseAddress: 0xcb3ce400 i2sVersion: 2 AppleS5L8930XUSBPhy::start : registers at virtual: 0xcb3d5000, physical: 0x86000000 AppleVXD375 - start (provider 0x828bca00) AppleVXD375 - compiled on Apr 4 2011 10:19:48

#### Activating KDP on the iPhone

- KDP is only activated if the boot-arg "debug" is set
- boot-args can be set with special version of redsn0w / syringe
- or faked with a custom kernel
- patch your kernel to get into KDP anytime (e.g. breakpoint in unused syscall)

![](_page_63_Picture_66.jpeg)

![](_page_63_Picture_7.jpeg)

#### Using GDB...

![](_page_64_Picture_100.jpeg)

#### Thank you for listening...

# QUESTIONS ?

![](_page_65_Picture_2.jpeg)

Stefan Esser • Targeting the iOS Kernel • April 2011 • 66

- xpwntool -<https://github.com/iH8sn0w/xpwn>
- SerialKDPP[roxy -](https://github.com/iH8sn0w/xpwn)<http://tgwbd.org/svn/Darwin/SerialKDPProxy/trunk/>
- IDA Scripts used [during presentation soon at -](http://tgwbd.org/svn/Darwin/SerialKDPProxy/trunk/)<http://antid0te.com/idaiostoolkit/>

![](_page_66_Picture_5.jpeg)